# **Welcome to Payroll Processing 101**

## *Payroll Personnel*

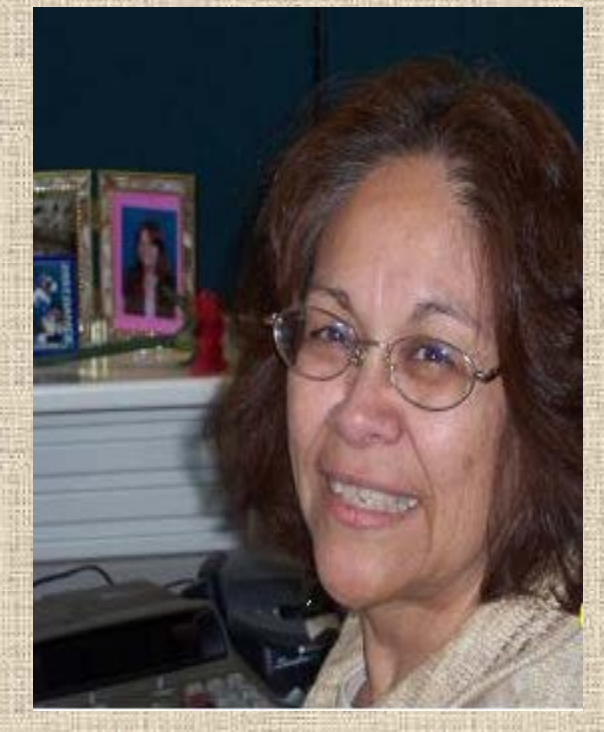

*EPA Trainer and Guru Correction payrolls EPA Creator Tips*

*Cell Phone Allowances Court Orders*

**Rachel Flores P/R Manager**

## *Payroll Personnel*

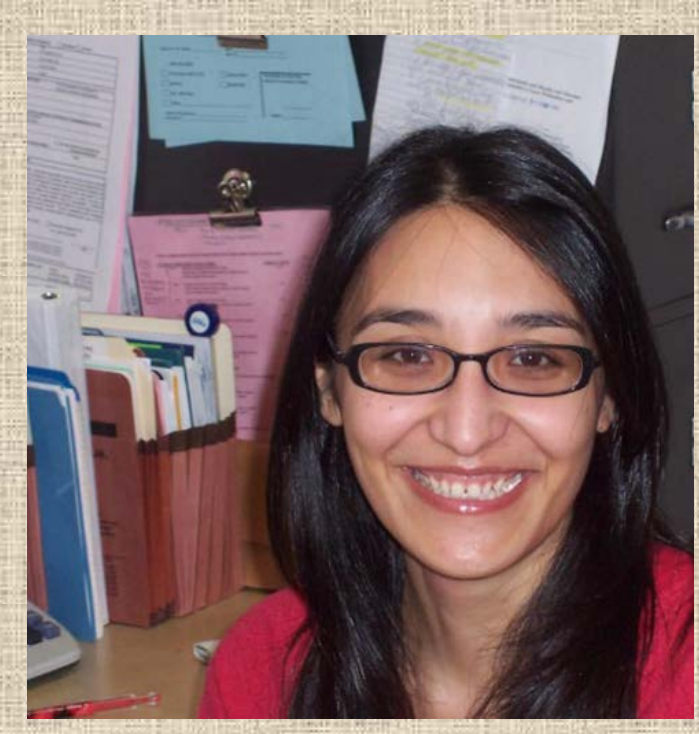

**Monthly and Supplemental Payroll "Go-To" Person**

# *Monthly EPA Documents*

*Monthly BVD's*

**Maria Alaffa P/R Spec. II**

*Supplemental Pay Forms*

## *Payroll Personnel*

### **Bi-Weekly Payroll Expert** *Bi-Weekly EPA Documents TimeTraq Contact Replaces lost and stale dated checks*

**Anna delaGarza P/R Spec. I**

# **EPA's Drive the Payroll**

#### **Create an EPA every time you:**

### *Hire a new employee*

### *Terminate an employee*

#### *Change account number, title, etc*.

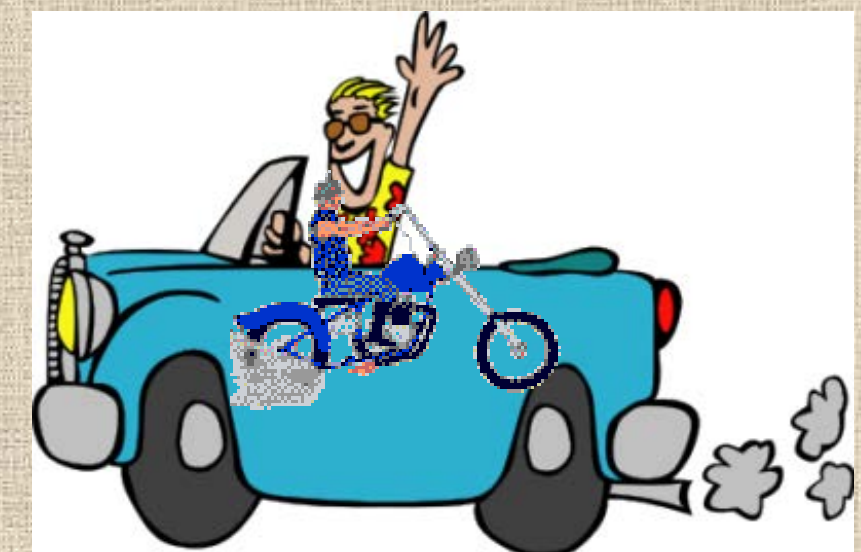

## **Monthly EPA's**

**Ensure position has been approved through Budget and Human Resources when you hire a new employee**

*Search for the PIN that the employee will occupy*

*Create the EPA with the new info*

*If temporary PIN, create new PIN and check the box for "Temporary Position"*

**Questions you must consider before you create a document.** *Is this ACTION for a Wage Position or a Budgeted Position?*

**Wage positions pay an hourly rate of pay and are usually not eligible for benefits.**

**Budgeted Positions pay a monthly rate and are usually entitled to benefits provided they meet all other criteria.**

## **Questions you must consider before you create a document.**

*Is this a New Position or am I taking action on an Existing Position?*

*New* **positions are positions where the PIN has not yet been created.**

**If there is a position that is budgeted and vacant, you are taking an action on an**  *existing* **position. Find the PIN using the search feature.**

## **Glossary**

### *Annual Term*

**The period of time the POSITION will be on the payroll. For wage and budgeted positions, these dates are typically 9/1 through 08/31.**

**Any term is valid in the system, provided the term is specified in** *½* **month increments**

## **Glossary**

### *Annual Term*

**For** *Teaching* **and** *Graduate Assistant* **positions, the appointment duration is often different. The person may just be employed for the fall semester (9/01-01/15), or the spring semester (1/16-05/31).**

*Annual term date will match appointment.*

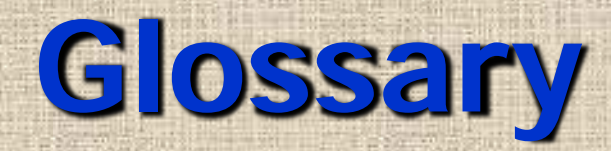

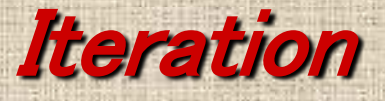

### **The BPP system is organized by positions. However, positions and people in positions change over the course of the year.**

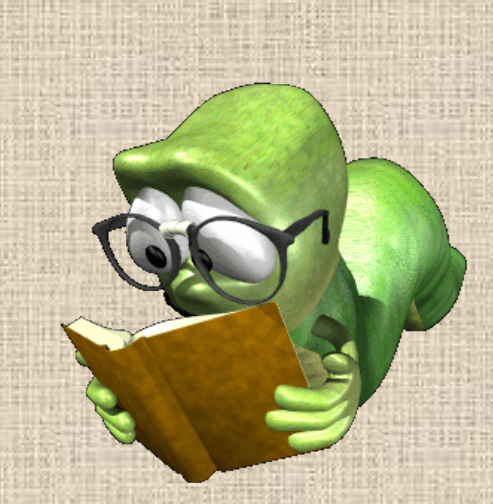

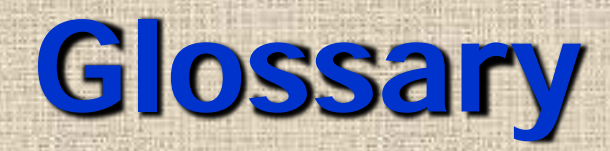

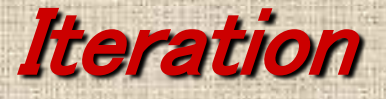

**Positions at the beginning of the fiscal year begin with iteration 01. As changes occur, iterations increment by one over the course of the year.**

> **Each** *CHANGE* **to the position is called an ITERATION.**

## **Glossary**

### *Funding Source Lines*

**In the BPP system, the funding of positions are specified in advance. The funding source lines specify how those positions will be**  *funded***, the** *account* **that will pay the salary, and the** *object code* **that will be charged on the account.**

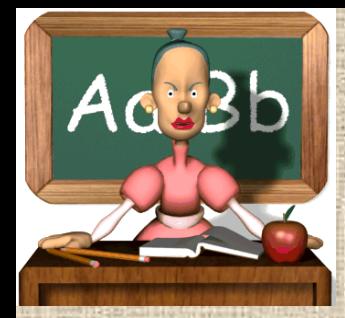

# **Teaching Assistants (GTA)**

*Annual Term dates can be 4 1/2 months to avoid overpayment .*

*Treated like faculty for appointment periods*

*Use effective dates as semester dates:*

*Fall* **9/1 – 1/15** *Spring* **1/16 – 5/31**

*If TA returns in the Spring semester, a new EPA will need to be created as a new iteration*

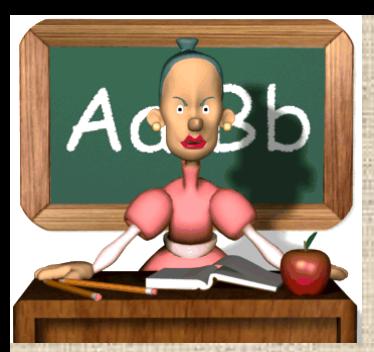

## **Teaching Assistants (GTA)**

### *Problems in the past –*

*There have been TA's overpaid due to appointing a TA for 9 months when the TA graduates in the Fall semester. It is easy to forget to terminate the TA in the spring semester after the TA is gone.*

*Complete your EPA based on the information the TA provides.*

#### **Graduate Assistants-Research** *GRA's are also appointed for the time period for which they work GRA's must work in order to be paid 50% appointment for 4 ½ months or more qualifies grad students for insurance benefits* **Check with HR on the new Affordable Care Act rules**

*(Never qualify for retirement benefits due to the student status)*

### **Summer Faculty Appointments**

*Full load for faculty teaching in the summer is 12 semester hours*

*Summer appointments include Maymester, SSI and SSII*

*Any assignment in excess of 12 hours over Maymester, SSI and SSII, will be paid at the adjunct rate and processed on an Academic Supplemental Pay form as an overload*

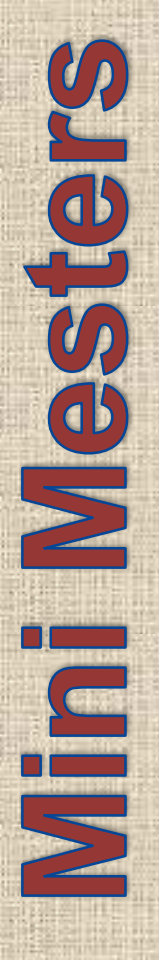

**January Semester Considered part of the Fall semester and is to be paid with the next fiscal year's funds. Considered part of the Spring semester. Maymester Considered part of the Summer sessions. August Semester**

**All to be paid on an Academic Supplemental Pay Form**

### **EPA Creators**

Must have training before given access to create EPA documents

There is a Train Traq course #2111629 (with quiz) that can be accessed in SSO

**Rachel will do One-on-One training upon request**

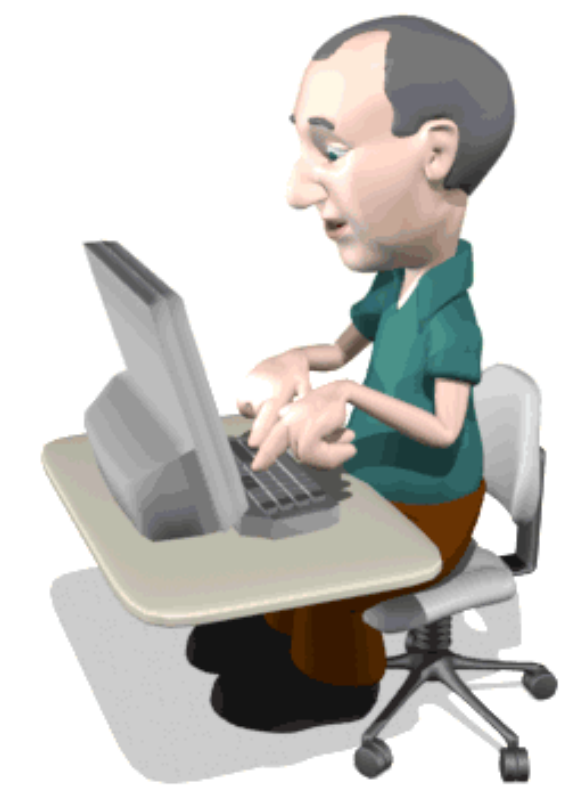

### **EPA Searches**

### Name (Last, First) UIN/ SSN

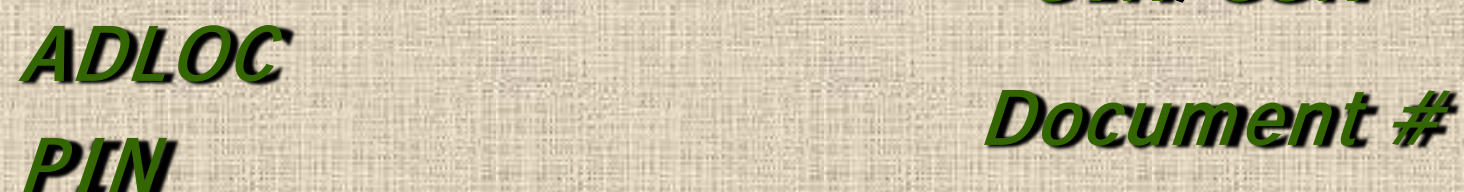

Main Menu © EPA © Search

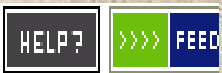

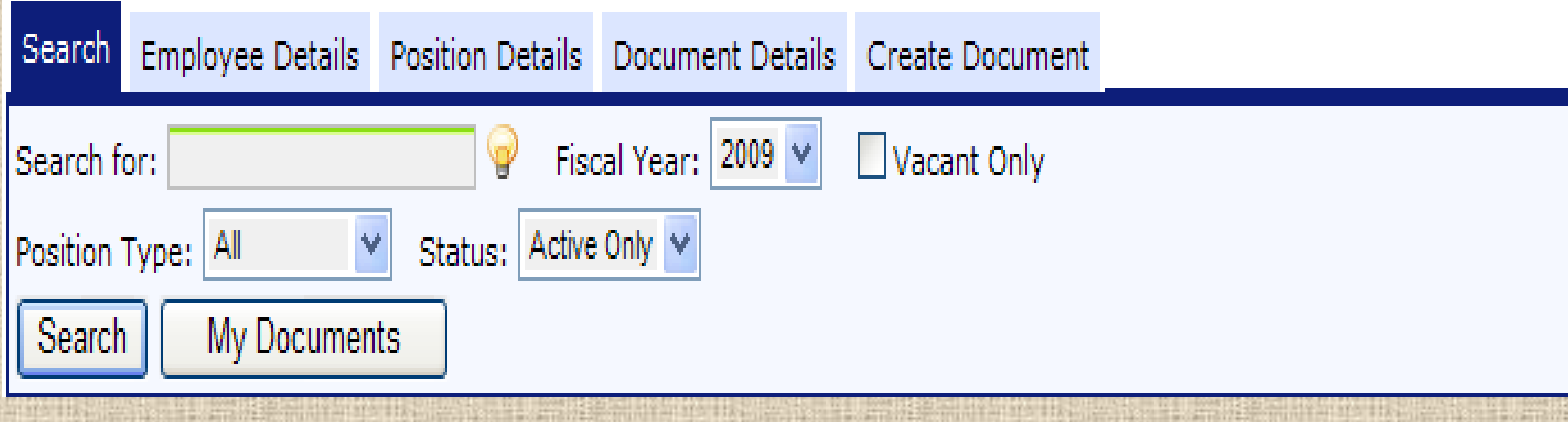

## **Searching My Documents**

#### *Click on the* **MY DOCUMENTS** *button*

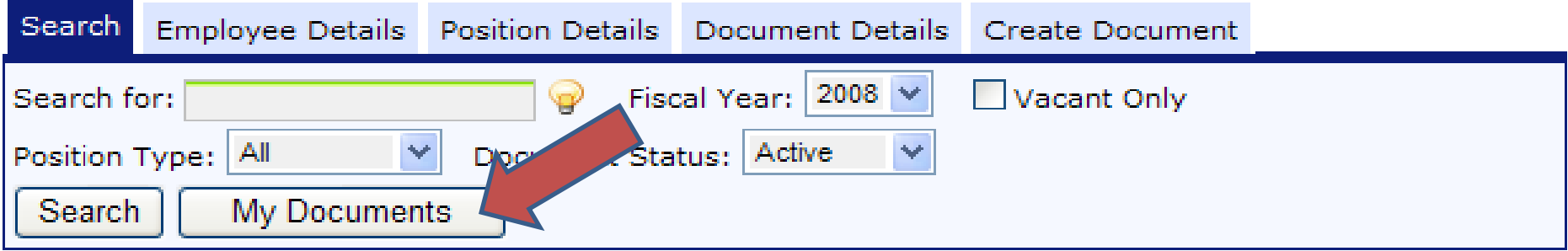

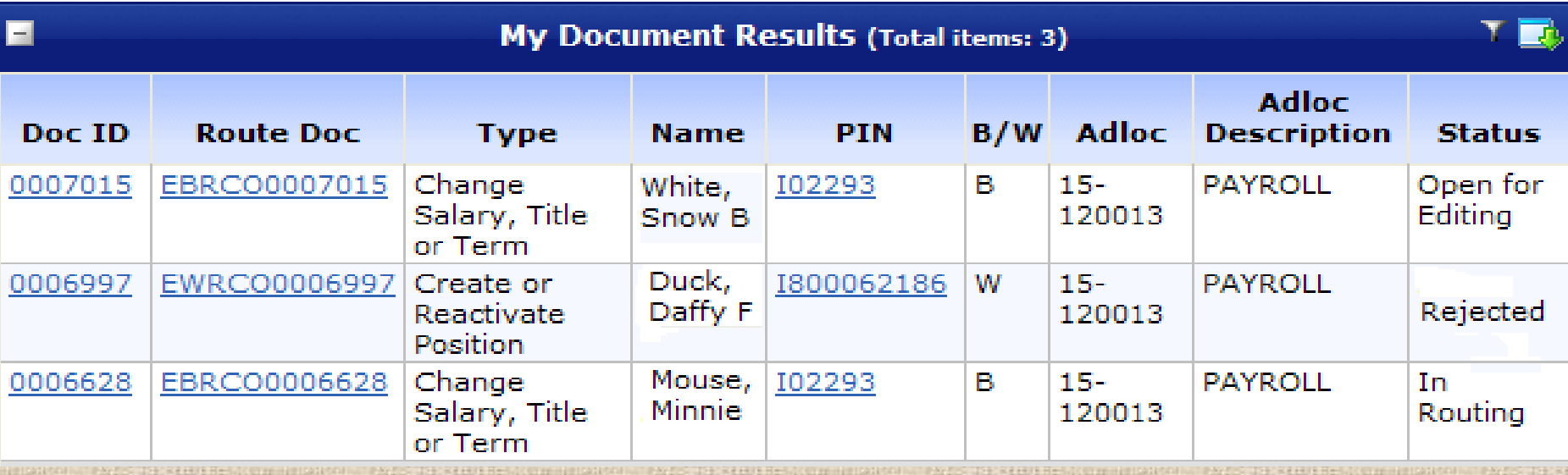

## **To further refine your search**

### You may limit the Position Type to BUDGET ONLY or WAGE ONLY & the Status to Active ONLY

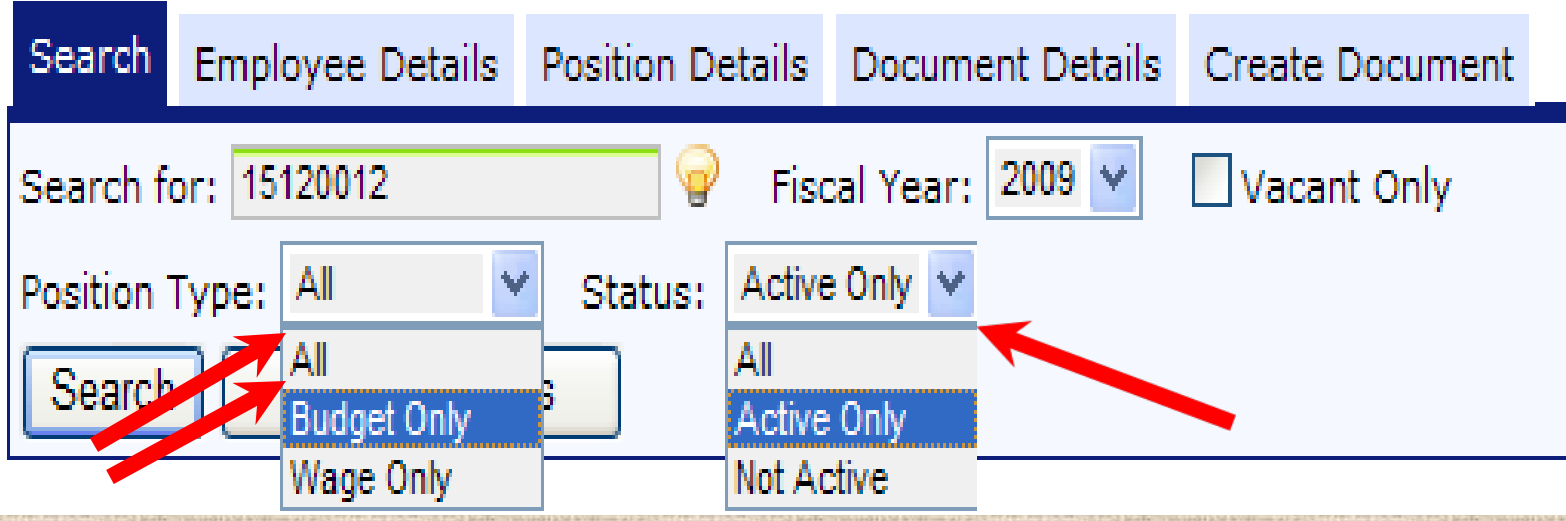

### **Keep track of your Documents** *Every time you create an EPA document:* **The document is filed in "My Documents" on canopy**

**Check it frequently to follow the status of your document**

Main Menu  $\odot$  FPA  $\odot$  Search

HELP?

**FEEDBACK** 

Search Employee Details Position Details Document Details Create Document Fiscal Year: 2008 Search for:  $\mathbf{P}$ l Vacant Only Document Status: All M All Position Type: **Search** My Documents

### **Tracking Documents**

#### *Rejected – click on Route Doc number to review rejection comments*

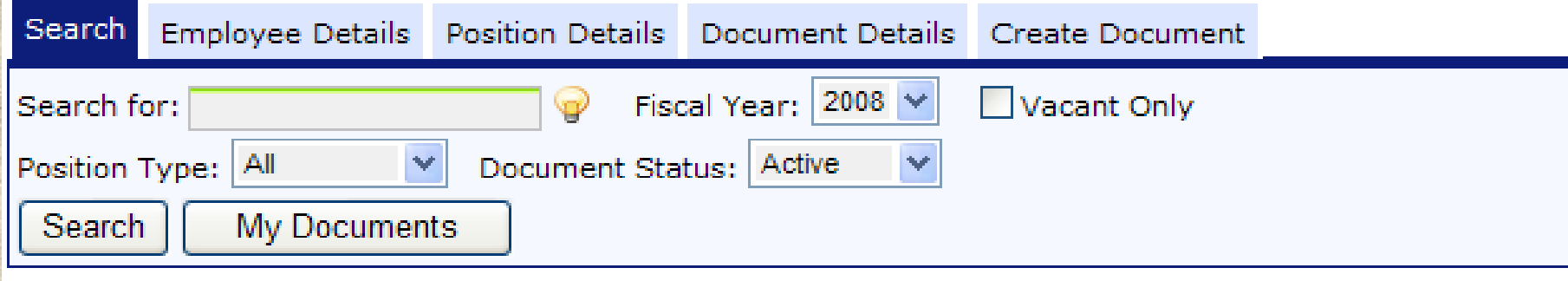

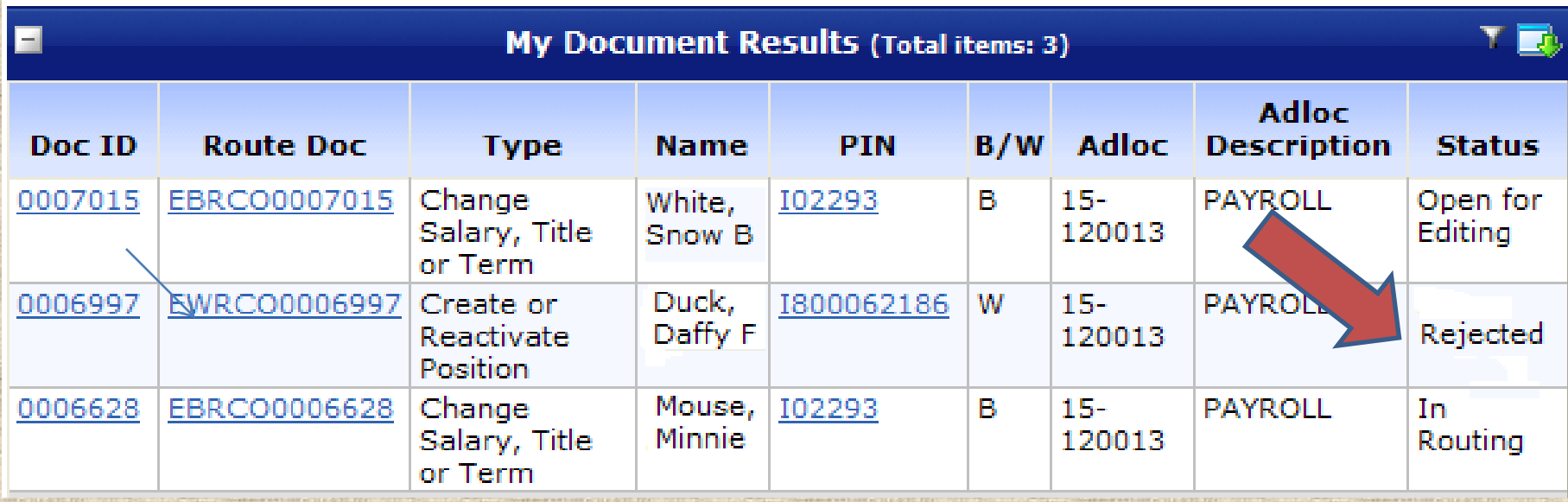

### **Tracking Documents**

#### **Cancelled –Click on Route Doc number to see comments on why the document was cancelled.**

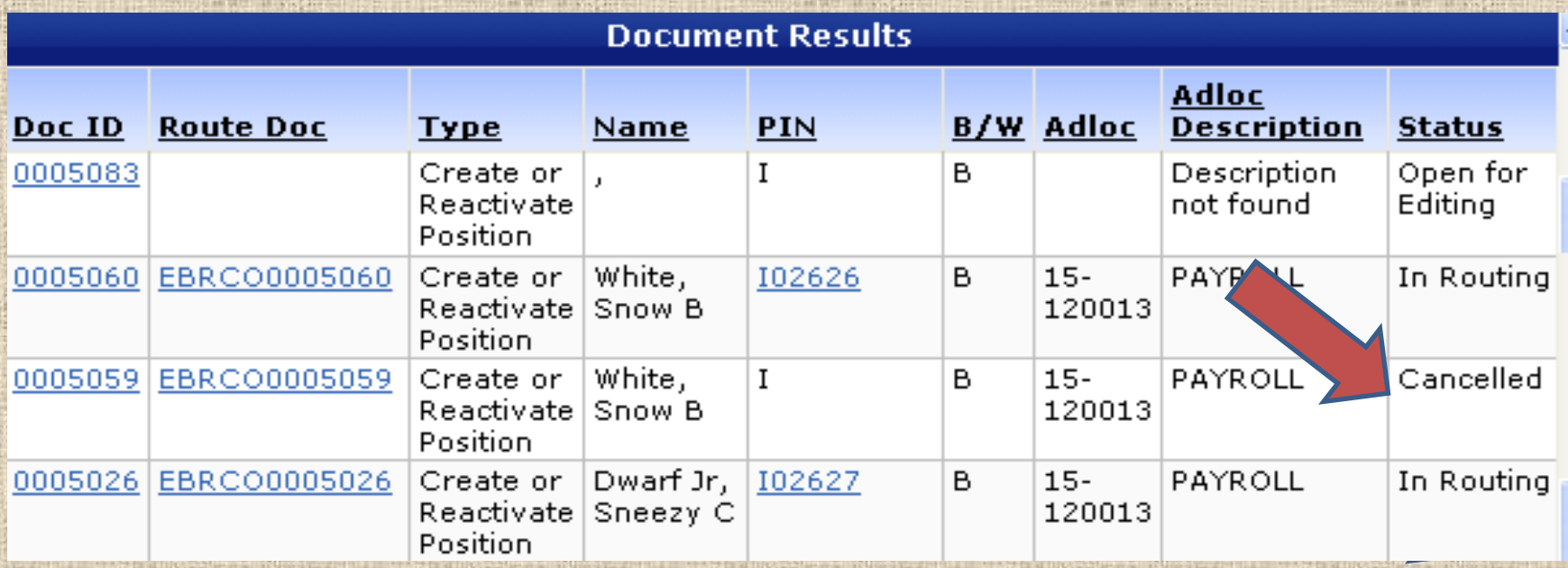

## **EPA Document Routing** *Each created EPA document follows a routing path:*

- **Monthly**
	- **1. College/Department**
	- **2. Human Resources**
	- **3. Grants (if grant funded)**
	- **4. Budget**
	- **5. Payroll**

### **EPA Document Routing** *Each created EPA document follows a routing path:*

### **Biweekly**

- **1. Department/College**
- **2. Payroll**
- **3. FYI copies go to HR, Financial Aid, and Budget for review**

**EPA must be complete and HR Packet submitted in order for a time sheet to be created.**

### **Roles For Monthly Payroll**

### **Department Administrator**

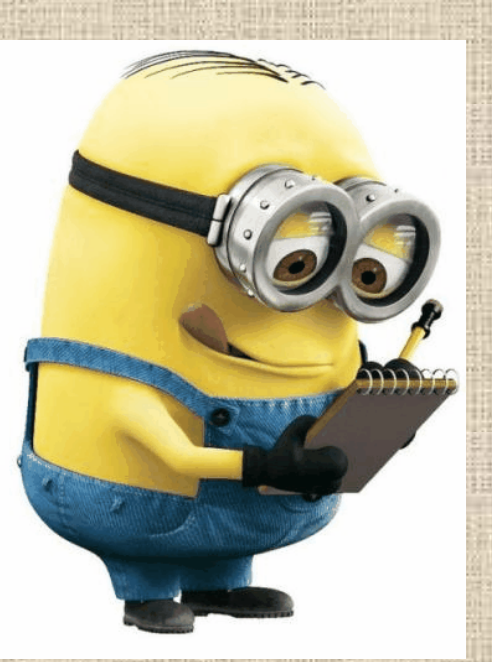

## **Reviews BVD for accuracy**

**Updates as necessary**

**Notifies Department Approver**

## **Monthly Payroll Processing**

*BVD – Budget Verification Document*

**EPA documents must be in the "Complete" status to appear on the monthly BVD by the day before "BVD Distributed to Departments" date.**

**Schedule is on our website**

## **Monthly Payroll Processing**

#### *Verify all employee information on the BVD*

#### **September BVD will have the new year positions with updated:**

*Salaries Funding Source*

*New Employees*

*Titles*

## **Department Administrator Role**

#### *Refreshing a PIN*

### **View PIN on BVD Screen Click the 'Refresh' Button**

### **(all iterations will then be updated)**

## **Department Roles**

### **Department Approvers**

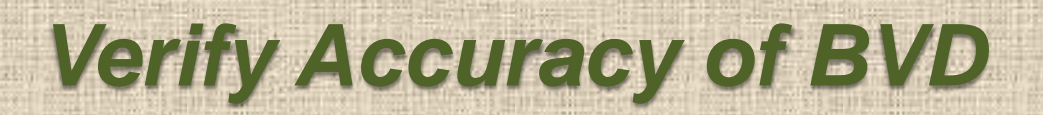

*Submit to Payroll*

## **Biweekly Payrolls**

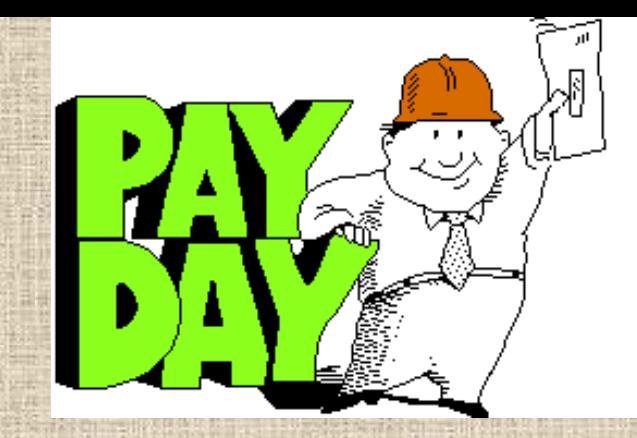

#### *Biweekly payroll schedule is on Payroll Website*

#### *Follow New Employee TimeTraq Checklist*

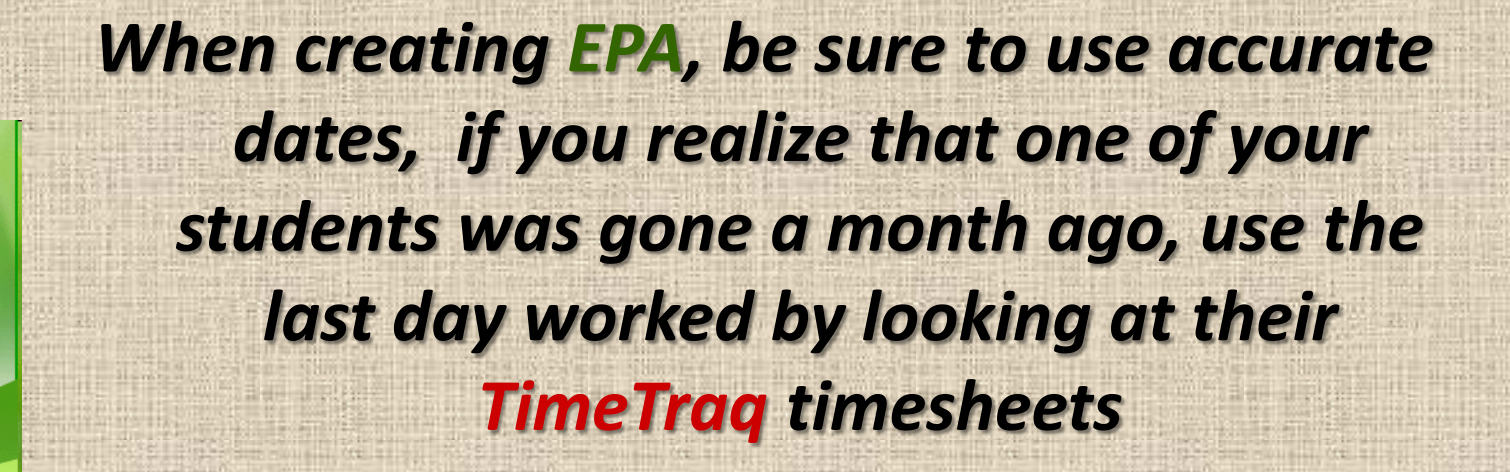

### **REMEMBER Biweekly TimeTraq contact is: Anna delaGarza Payroll Employee**

**Monthly TimeTraq contact is: Christine Montez Human Resources' Employee**

*1. Complete & Submit New Employee Packet* 

**\*Note:** *Regular, benefit eligible staff and faculty will be provided a packet by HR and the Electronic I9 will be created by the HR department. For all others follow the process described at the HR link below.*

*https://hr.tamucc.edu/Employment/employmentforms.html*

#### *2. Create EPA*

*(Only after EPA's have finished going through the approval process & item 1 has been completed can you move on to item 3)*

#### *Activate Employee PIN in TimeTraq 3.*

**(This can only be done by someone with a Dept Admin role).** 

*A. Log on to TimeTraq as a Dept. Admin*

*B. Click on the Activation Tab at the top of the screen.*

*C. Enter the employee's UIN and PIN to create a TimeTraq job for the new position.*

*4. Create Timesheet A. Click on "RP Review" tab B. Change Match from "All Timesheets" to "All Jobs".* 

*C. Click on the "Create" button.* **Your new employee should now appear on your employee list.**

*5. Assign a Manager to New Employee*

**\****Note***: You must assign a manager otherwise your new employee will not be able to submit his/her timesheet.**

*TimeTraq Tip of the Month for July 2009 provides step by step instructions on how to set up Managers.* 

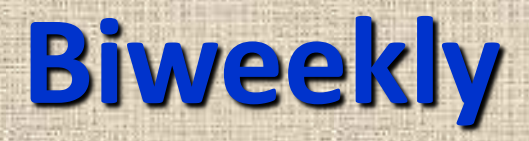

#### *Be sure TimeTraq Authorization forms are kept up to date when the dept admin or dept approver changes.*

### *Inform all employees that we are a Direct Deposit organization.*

## **Supplemental Payments**

#### *There are two forms that authorize supplemental payments:*

### **1. Academic Supplemental Pay form**

#### **Staff Supplemental Pay form 2.**

### **Academic Supplemental Pay**

*This form is used to pay a supplemental payment for faculty for any reason*

*This form is used to pay a staff member for teaching an academic class*

*Provide Course Name/Number and number of SCH's if payment is for teaching an academic class*

### **Academic Supplemental Pay**

*If payment is for an activity other than teaching an academic class, provide estimated number of hours worked to complete the task. We need to track hours worked for audit purposes.*

*Upon receipt of all authorizations – the payment will be made on the next available biweekly payroll.* 

**(TimeTraq due dates are used for supplemental payment requests)**

### **Certifications and Approvals**

*Employee signature Person Responsible for funding this payment Employee's (Payee's) Dean/Department Head Dean Responsible for Supplemental Payment Provost & VP for Academic Affairs Assoc. VP-Research, Commercialization & Outreach* **- if external (grant) funding** *Budget* **These certifications MUST be completed prior to work beginning**

## **Staff Supplemental Pay form**

*Supplemental payments are for non-academic work performed outside the scope of the primary appointment*

*If work performed is within the scope of the primary duties, an Overtime Payment Form must be completed and sent to HR*

*Payments cannot be made until* **AFTER** *the work is completed*

### **Staff Supplemental Pay form**

*Complete every section on the form*

*Date Work Completed: Date Work Began:*

*And especially –*

*Amount of Hours worked (These are very important now for the Affordable Care Act (ACA) rules)* 

### **Certifications and Approvals**

*Employee's signature*

*VP Approval for payments more than \$2,000 Employee's (Payee's) Department Head Person Responsible for funding this payment Human Resources Budget Assoc. VP Research, Commercialization & Outreach -* **if external (grant) funding**

### **Supplemental Pay**

*All supplemental pay requests are paper documents that must route around campus for necessary approvals*

*Timing of payment can be easily delayed when routed through campus mail*

*Monitor the progress of the approvals. You can check your account for the encumbrance.*

### **Corrections**

*New EPA must be completed to indicate a new account number and effective date*

**Corrections will be processed on biweekly payrolls**

*Approved EPA documents must be received by the due dates used for TimeTraq to be processed on the next biweekly payroll*

> *There are no retroactive salary/wage increases allowed*

### **Time & Effort**

• *R.C.O. Office administers the Time & Effort module on Single Sign On*

> **Certification Periods are: January 1 - June 30 July 1 - December 31**

**Each certification period will have 45 days to process corrections needed. Completed EPA document required to make corrections.**

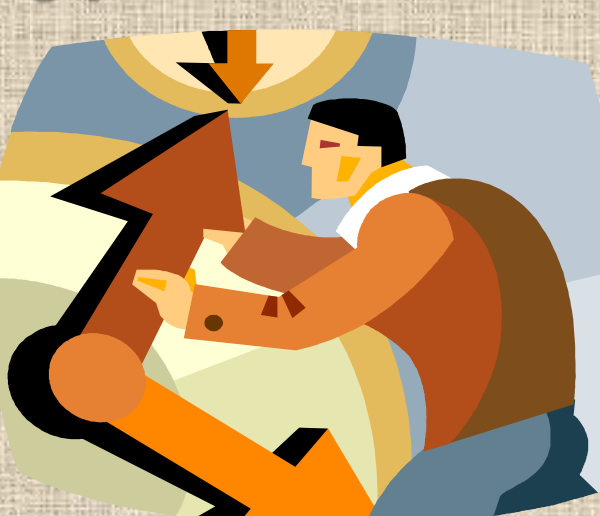

### **Time & Effort**

**If the period was already approved and an EPA document is processed to correct funding sources, the certification will be reset in Time & Effort and will need to be** *re-certified***.**

**FMI – Contact Maggie Salinas – ext. 3885**

# *Questions/Comments*

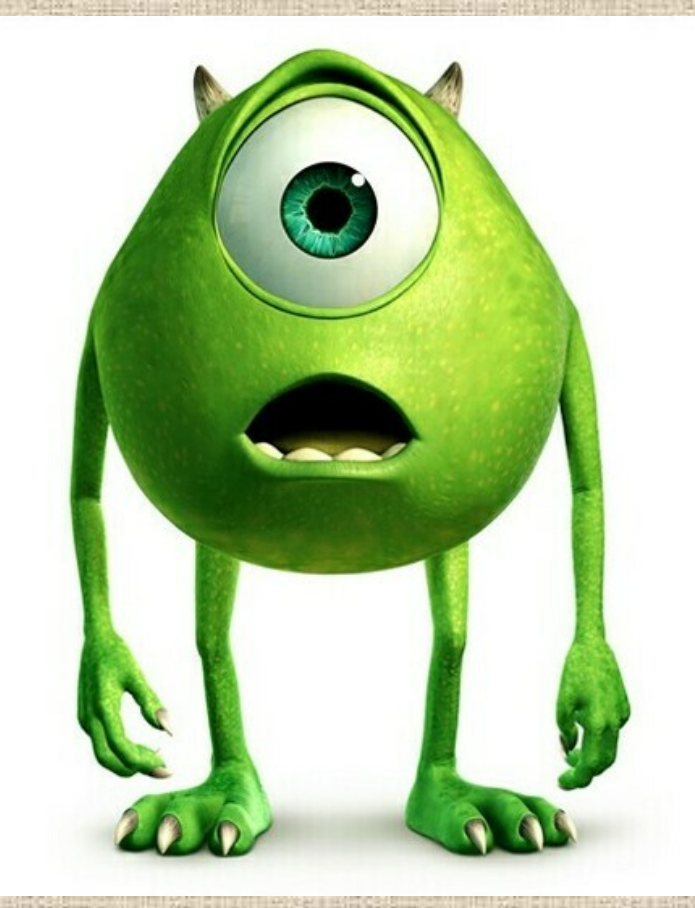

# **Thank you!**

其间

Tri 15

Pa